### **Griffith University**

# Academic Integrity Management System

### **Changes and Updates**

### **Summary of Updates**

- Convenors can now update an open investigation
- A new type of attachment can be added as evidence. These attachments are not sent to the student
- New student response types have been added
- Previous breaches are now identified when the convenor submits their decision.
- Concerns automatically close when there's no further action required.
- Email notifications have been updated

#### Updating an open investigation

Investigations can be now be updated after the decision/s have been submitted. The 'Update' button displays on the Investigation tab of the concern, and will display until the closure letter has been sent to the student.

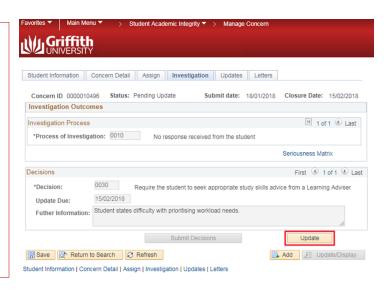

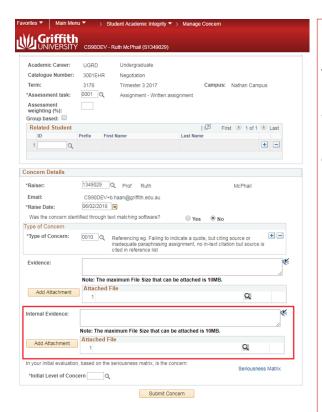

#### Internal Evidence

A new attachment area has been created for internal use. Files attached under the 'Internal Evidence' heading will be available for staff use only. Attachments added to the 'Evidence' heading will be sent to the student with the concern letter, as per the current practice.

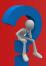

**Griffith University** 

# **Academic Integrity Management System**

## **Changes and Updates**

#### **New Student Response Types**

There are two new options to select from to indicate the students' response to the investigation. They are:

- No mitigating circumstances
- Student denied

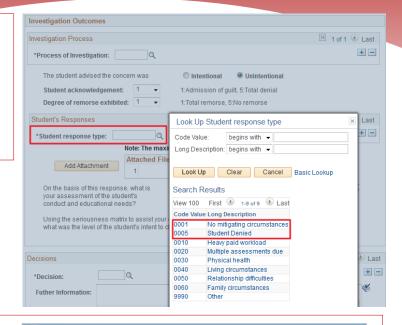

#### **Previous Breaches**

If a decision is submitted and the student has had a prior breach, the convenor will be immediately notified and given a chance to change the decision.

Previous breaches have been found for this student. (29000,7)

Please review all other breach information and confirm if a revision of the decision is required.

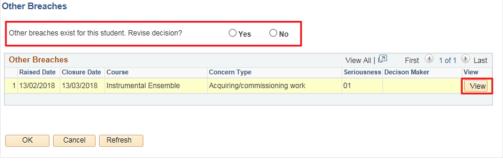

Select the View button to see the detail of the previous breach.

Select Yes to revise the initial decision or No to continue with the decision.

### Closing the Concern

If the only outstanding item in the concern is the Learning Services referral, the concern will automatically close when the referral has been completed. All other outstanding items will require manual closure, as per the current practice.

### **Notification Updates**

Notifications will be generated to prompt the decision makers to:

- 1. Create and send the concern letter. This notification will be sent daily until the concern letter has been sent.
- 2. Investigate a concern. This notification will only be sent if a concern letter has been sent and a decision hasn't been made within 14 days.
- 3. Send a closure letter. This notification will only be sent if a decision has been submitted and the closure letter has not been sent.

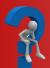